## DE10 Lite Pin Assignment Tutorial

In order to use switches, push-buttons and 7-segment LEDs on DE10 Lite board, you need to correctly assign pins on the MAX 10 FPGA. We do this in Quartus II with the help of DE10 Lite board user manual as follows:

- 1. Compile your design
- 2. Click on Assignments > Pin Planner. This should open a new window that looks like this:

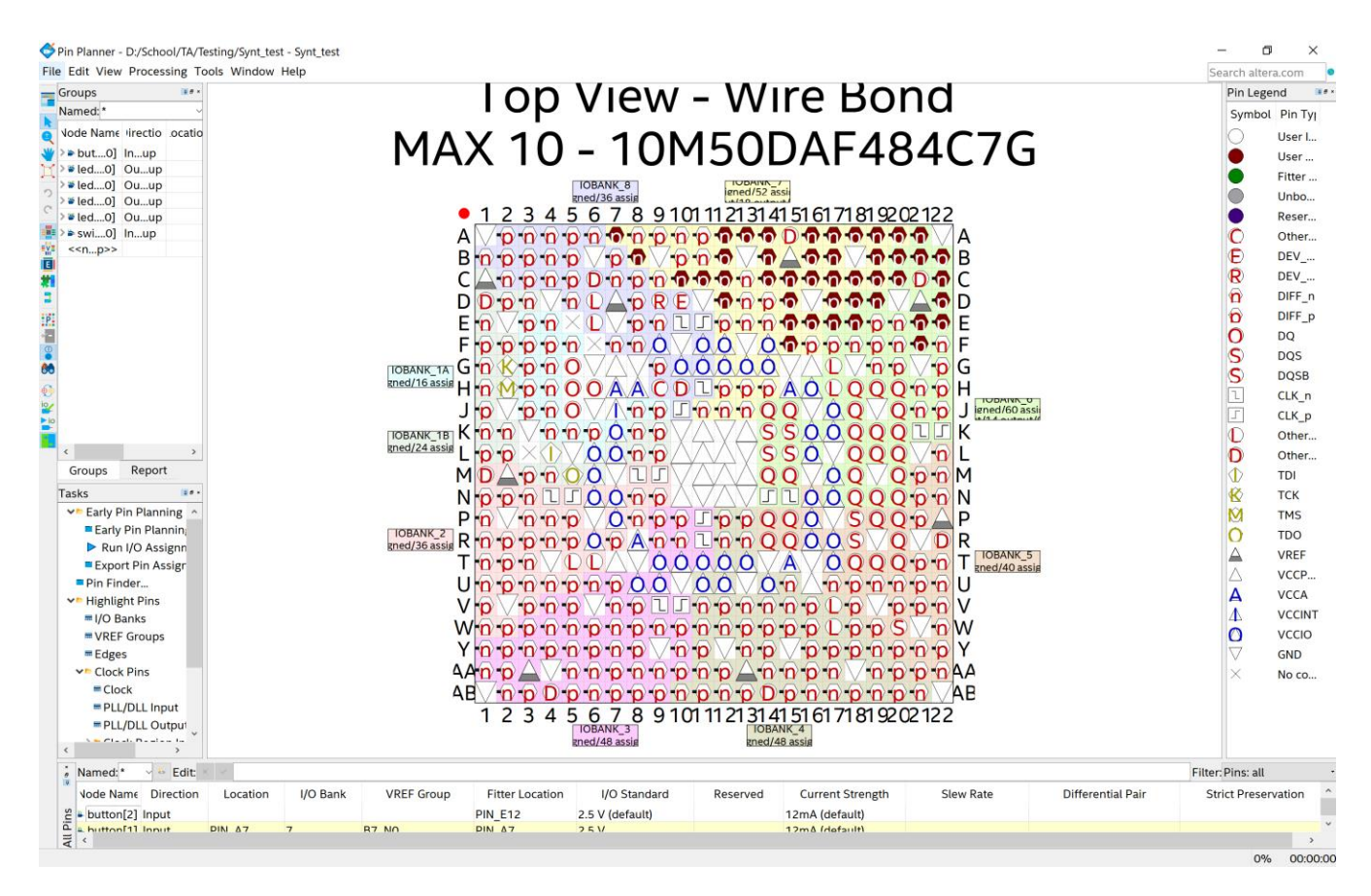

3. At the bottom of this window you will see all of your input and output signals (from your top level entity)

4. Pins corresponding to switches, LEDs and push-buttons are tabulated in DE10 Lite board user manual. E.g. table for switches is given as:

| <b>Signal Name</b> | FPGA Pin No.   | <b>Description</b> | <b>I/O Standard</b> |
|--------------------|----------------|--------------------|---------------------|
| <b>SWO</b>         | <b>PIN_C10</b> | Slide Switch[0]    | 3.3-V LVTTL         |
| SW <sub>1</sub>    | <b>PIN_C11</b> | Slide Switch[1]    | 3.3-V LVTTL         |
| SW <sub>2</sub>    | <b>PIN D12</b> | Slide Switch[2]    | 3.3-V LVTTL         |
| SW <sub>3</sub>    | <b>PIN_C12</b> | Slide Switch[3]    | 3.3-V LVTTL         |
| SW <sub>4</sub>    | <b>PIN A12</b> | Slide Switch[4]    | 3.3-V LVTTL         |
| SW <sub>5</sub>    | <b>PIN B12</b> | Slide Switch[5]    | 3.3-V LVTTL         |
| SW <sub>6</sub>    | <b>PIN_A13</b> | Slide Switch[6]    | 3.3-V LVTTL         |
| SW7                | <b>PIN_A14</b> | Slide Switch[7]    | 3.3-V LVTTL         |
| SW <sub>8</sub>    | <b>PIN B14</b> | Slide Switch[8]    | 3.3-V LVTTL         |
| SW9                | <b>PIN_F15</b> | Slide Switch[9]    | 3.3-V LVTTL         |

Table 3-4 Pin Assignment of Slide Switches

So, if your design uses, e.g., switch 4 as an input, go to Pin Planner, find your signal (signal X) that corresponds to switch 4 and under Location of that signal put  $\text{PIN}\_\text{A}12$ . The same rule applies to all other peripherals attached to MAX 10 FPGA – find corresponding pin in the user manual and copy it to the Location of desired signal.

Here is the example. Signal switch<sup>[4]</sup> corresponds to the switch 4 on the board. Thus, under Location of switch[4] we put PIN\_A12. Same applies for all other switches.

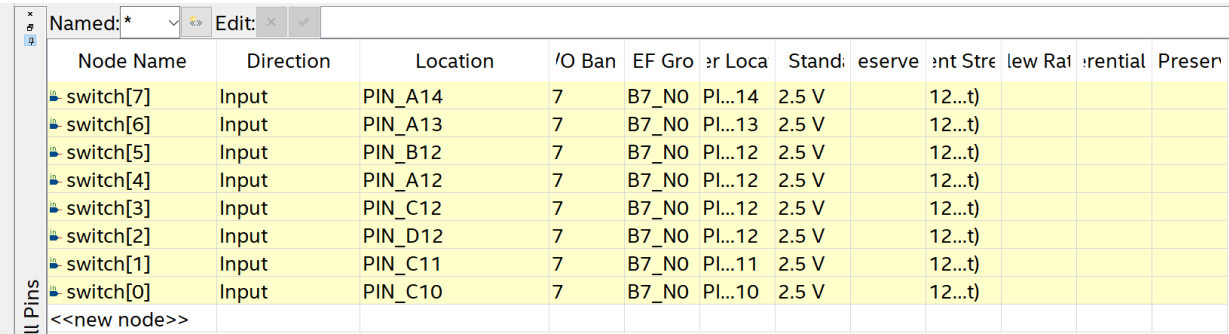

 $\overline{a}$ 

 $1$  Note that switches in user manual are counted from 0, not 1.